# Latitude 15

3000 Series

# Quick Start Guide

Guia de iniciação rápida Hızlı Başlangıç Kılavuzu

# 1 Connect the power adapter and press the power button

Activar funcionalidades de segurança e actualizações Güvenlik ve güncelleştirmeleri etkinleştirin تمكين الأمان والتحديثات

Ligar o transformador e premir o botão Ligar Güç adaptörünü takıp güç düğmesine basın توصيل مهايئ التيار والضغط على زر التشغيل

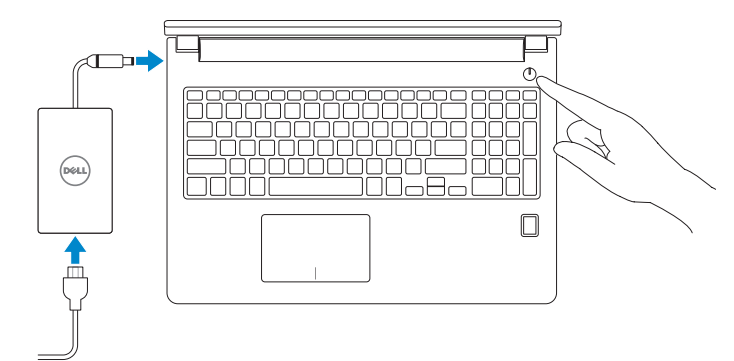

# 2 Finish operating system setup

Terminar a configuração do sistema operativo İşletim sistemi kurulumunu tamamlama إنهاء إعداد نظام التشغيل

#### $\mathscr{Q}$  NOTE: If you are connecting to a secured wireless network, enter the password for the wireless network access when prompted.

Enable security and updates

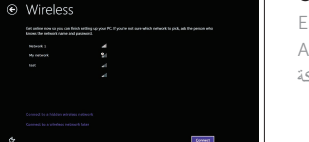

**ZA NOTA:** Se estiver a estabelecer ligação a uma rede sem fios protegida, quando for solicitado, introduza a palavra-passe de acesso à rede sem fios.

#### Connect to your network

Estabelecer ligação à rede Ağınıza bağlanın التوصيل بالشبكة

NOT: Güvenli bir kablosuz ağa bağlanıyorsanız, sorulduğunda kablosuz ağ erişimi parolasını girin.

**مالحظة:** في حالة اتصالك بشبكة السلكية مؤمنة، أدخل كلمة المرور لوصول الشبكة الالسلكية عند مطالبتك.

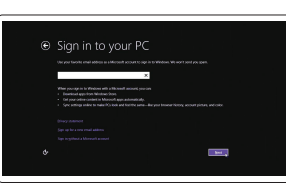

**Printed in China.** 2015-10

#### Sign in to your Microsoft account or create a local account

Iniciar sessão numa conta Microsoft ou criar uma conta local

Microsoft hesabınıza oturum açın veya yerel bir hesap oluşturun

قمب تسجيل الدخول إلى حساب Microsoft أو قم بإنشاء حساب محلي

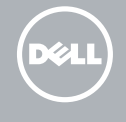

#### Windows 8.1

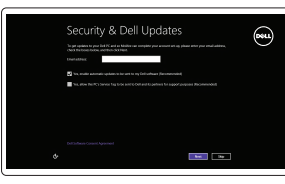

Locate your Dell apps in Windows 8.1

- **ZA NOTA:** Se estiver a estabelecer ligação a uma rede sem fios protegida, quando for solicitado, introduza a palavra-passe de acesso à rede sem fios.
- NOT: Güvenli bir kablosuz ağa bağlanıyorsanız, sorulduğunda kablosuz ağ erişimi parolasını girin.

Localizar as suas aplicações Dell no Windows 8.1 Dell uygulamalarınızı Windows 8.1'de bulun حدد موقع تطبيق Dell في 8.1 Windows

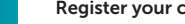

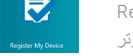

#### computer

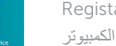

#### Product support and manuals

Suporte de produtos e manuais Ürün desteği ve kılavuzlar دعم المنتج والدالئل

dell.com/support dell.com/support/manuals dell.com/support/linux

Contact Dell Contactar a Dell | Dell'e başvurun االتصال بـ Dell

dell.com/contactdell

Regulatory and safety Regulamentos e segurança | Mevzuat ve güvenlik ممارسات األمان والممارسات التنظيمية

Dell Backup Backup, recover, repair, or restore your computer and Recovery Criar cópia de segurança, recuperação, reparação ou restauração do computador Bilgisayarınızda yedekleme, kurtarma, onarma veya geri yükleme yapın

dell.com/regulatory\_compliance

Regulatory model Modelo regulamentar | Yasal model numarası الموديل التنظيمي

P50F

Regulatory type

Tipo regulamentar | Yasal tür

النوع التنظيمي

P50F002

#### Computer model

Modelo do computador | Bilgisayar modeli موديل الكمبيوتر

Latitude 15-3570

© 2015 Dell Inc. © 2015 Microsoft Corporation. © 2015 Canonical Ltd.

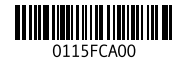

#### Set up password for Windows

Configurar a palavra-passe para o Windows Windows için parola belirleyin إعداد كلمة المرور لنظام Windows

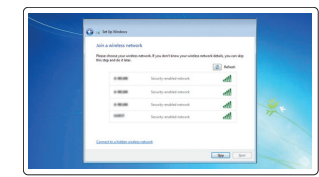

#### Connect to your network Estabelecer ligação à rede

Ağınıza bağlanın التوصيل بالشبكة

#### **MOTE:** If you are connecting to a secured wireless network, enter the password for the wireless network access when prompted.

**مالحظة:** في حالة اتصالك بشبكة السلكية مؤمنة، أدخل كلمة المرور لوصول الشبكة الالسلكية عند مطالبتك.

Protect your computer Proteja o computador Bilgisayarınızı koruyun

حماية الكمبيوتر

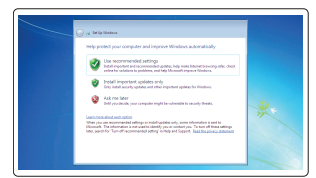

#### Windows 7

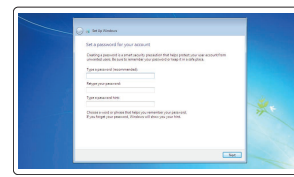

#### Ubuntu

#### Follow the instructions on the screen to finish setup.

Siga as instruções apresentadas no ecrã para concluir a configuração. Kurulumu tamamlamak için ekrandaki talimatları izleyin. اتبع اإلرشادات التي تظهر على الشاشة إلنهاء عملية اإلعداد.

#### SupportAssist Check and update your computer

Verificar e actualizar o computador Bilgisayarınızı kontrol edin ve güncellemeleri yapın التحقق من الكمبيوتر الخاص بك وتحديثه

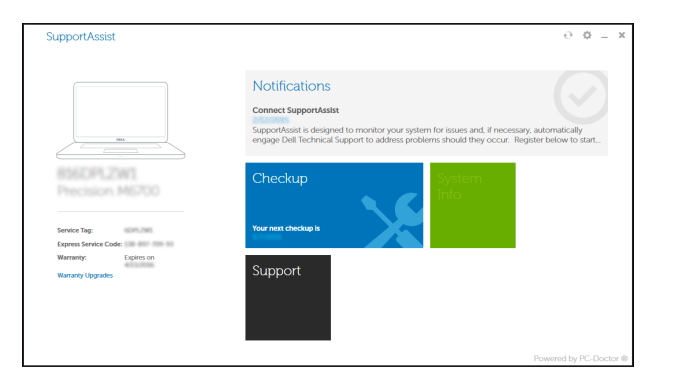

Registar o computador | Bilgisayarınızı kaydettirin تسجيل الكمبيوتر

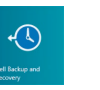

النسخ االحتياطي، أو االستعادة، أو اإلصالح، أو استعادة الكمبيوتر الخاص بك

### Features

Funcionalidades | Özellikler

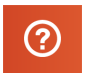

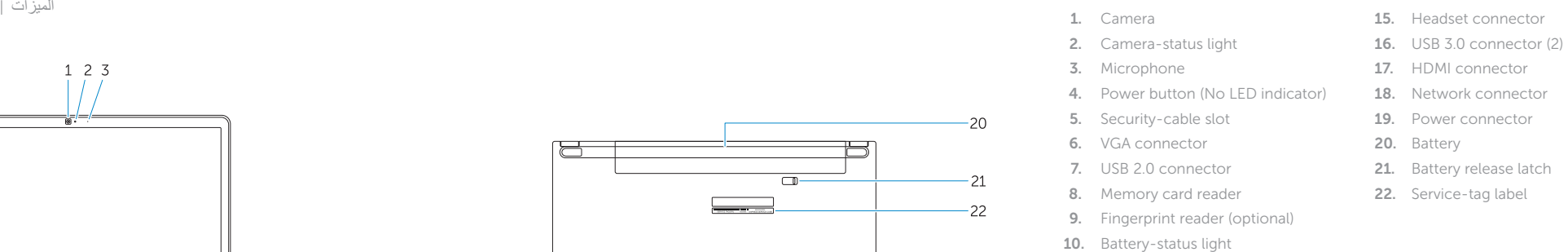

- 11. Hard-drive activity light
- 12. Power-status light
- 13. Speakers
- 14. Touchpad
- 1. Câmara
- 2. Luz de estado da câmara
- 3. Microfone
- 4. Botão Ligar (sem indicação de LED) 17. Conector HDMI
- 5. Ranhura do cabo de segurança
- 6. Conector VGA
- 7. Conector USB 2.0
- 8. Leitor de cartões de memória
- 9. Leitor de impressões digitais (opcional)
- 10. Luz de estado da bateria
- 11. Luz de actividade da unidade de disco rígido
- 12. Luz de estado de alimentação
- 13. Altifalantes
- 14. Painel táctil
- 15. Conector para auscultadores
	- 16. Conector USB 3.0 (2)
		-
	- 18. Conector de rede
	- 19. Conector de alimentação
	- 20. Bateria
	- 21. Trinco de desbloqueio da bateria

14. Dokunmatik yüzey

22. Etiqueta de serviço

- 1515موصل سماعة الرأس ) 2 1616موصل 3.0 USB( 1717موصل HDMI 18. موصل الشبكة 19. موصل التيار 20. البطارية 21]. قفل تحرير البطارية 22. ملصق رمز الخدمة 1. Kamera 2. Kamera durum ışığı 3. Mikrofon 4. Güç düğmesi (LED göstergesi yok) 18. Ağ konektörü 5. Güvenlik kablosu yuvası 6. VGA konnektörü 7. USB 2.0 konektör 8. Bellek kartı okuyucu 9. Parmak İzi okuyucu (isteğe bağlı) 10. Pil durum ışığı 11. Sabit disk etkinlik ışığı 12. Güç durum ışığı 13. Hoparlörler 15. Kulaklıklı mikrofon konnektörü 16. USB 3.0 konnektörü (2) 17. HDMI konnektörü 19. Güç konektörü 20. Pil 21. Pil serbest bırakma mandalı 22. Servis etiketi çıkartması
	- موصل VGA . 6 موصل 2.0 USB . 7 قارئ بطاقة الذاكرة . 8 9. قارئ بصمات الأصبابع (اختياري) 10. مصباح حالة البطارية 11. مصباح نشاط محرك الأقراص الثابتة 12. مصباح حالة الطاقة

زر التشغيل )بدون مؤشر LED) . 4

1313مكبرات الصوت

5. فتحة كبل الأمان

**1.** كاميرا مصباح حالة الكاميرا . 2 3. الميكروفون

14. لوحة اللمس

#### NOTE: For more information, see *Owner's Manual* at dell.com/support/manuals .

NOTA: Para mais informações, consulte *Manual do proprietário* em dell.com/support/manuals .

NOT: Daha fazla bilgi için bkz. *Kullanım Kılavuzu*, dell.com/support/manuals .

 **مالحظة:** لمزيد من المعلومات، انظر دليل المالك على العنوان **manuals/support/com.dell**.

## Learn how to use Windows 8.1

Aprenda como utilizar o Windows 8.1 | Windows 8.1 kullanmayı öğrenin تعلم كيفية استخدام 8.1 Windows

Help and Tips

Ajuda e sugestões | Yardım ve İpuçları التعليمات والتلميحات

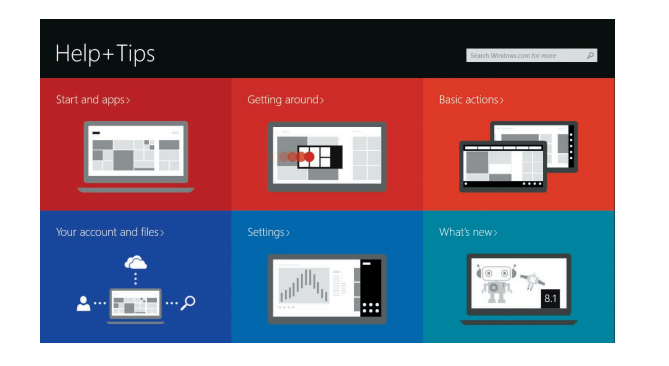

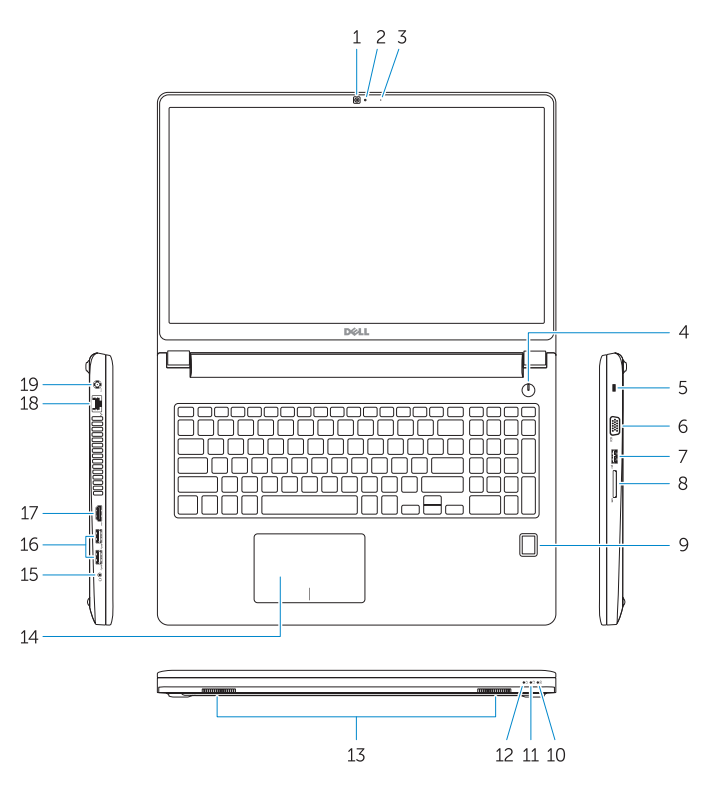

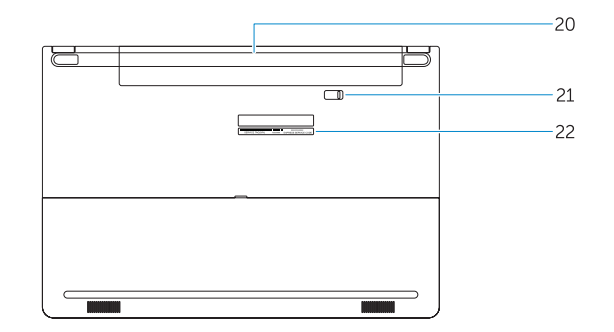